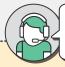

**CONTACT PARTNER SUPPORT** FOR EMERGENCIES/ONGOING ORDERS: +233 24 242 6632

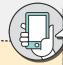

**SOLVE IT YOURSELF** FROM THE PARTNER WEBAPP If you have any questions, send us a message from the Profile section

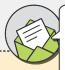

WRITE US A MESSAGE FROM THE PARTNER WEBAPP ('Profile' section)

Please, provide your email and phone number

## **ISSUE**

## WHAT TO DO

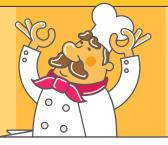

ONGOING ORDERS

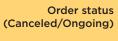

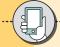

- If it was canceled, it should be in the 'History' section (you can find the reason here)

- If it's still ongoing, it should be in the "Accepted" section

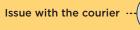

I don't have one of the

products listed in the order

Locate the order on the WebApp

and tap on 'Report courier'

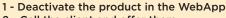

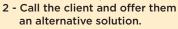

If they don't accept, remove the product from the order. If you have any issues, call us to cancel the whole order.

Reach out directly to them or call us to confirm Courier is delayed they're on their way.

of the Partner WebApp.

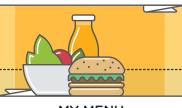

MY MENU

I want to add/edit a Product's name, description, attributes,

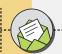

Indicate the following as the subject: 'Change in content'

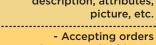

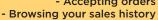

- Closing my store

- Editing opening hours/prices - Deactivating products

- Editing contact details

If you have any questions after trying solving it yourself, please send us a message from the Profile section.

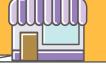

MY GLOVO STORE

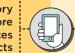

Edit the price of your product in the Products section

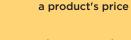

I want to edit

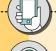

Call us: we'll hep you once your identity is verified

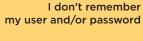

Modifying banking details

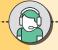

Contact us indicating the data to be updated

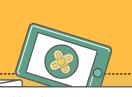

ISSUES WITH MY DEVICE

Device won't turn on, has no sound or is broken

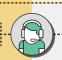

Call us or send us a message from the Webapp from another device (https://partners.glovoapp.com)

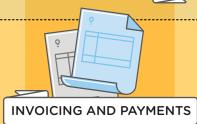

Canceled order, will I still be paid?

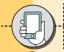

You'll find the canceled orders in the 'History' section of the WebApp

- If the price is higher than €0, you will still be paid

- You can see the reason by tappin on the order

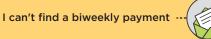

Contact us indicating the time period and payment month

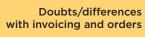

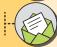

Contact us indicating the order code and specifying the situation

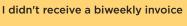

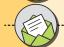

Contact us indicating the time period and the missing month

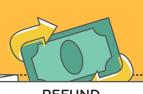

**REFUND** 

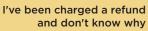

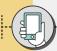

Go to the 'History' section of the WebApp and filter by 'Refund'

- Tap on the order to see the reason

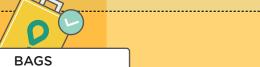

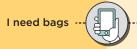

Tap on 'Ask for more bags' in the 'Profile' section of the WebApp and access the GlovoStore to make the request. Let us know on the WebApp if you have any problems accessing the Glovo Store.